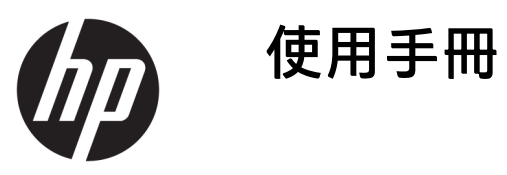

© Copyright 2018 HP Development Company, L.P.

AMD 是 Advanced Micro Devices, Inc. 的商 標。HDMI、HDMI 標誌和 High-Definition Multimedia Interface 是 HDMI Licensing LLC 的商標或註冊商標。Windows 是 Microsoft Corporation 在美國和/或其他 國家/地區的商標或註冊商標。

手冊中所包含之資訊可隨時更改,恕不 另行通知。HP 產品和服務的唯一保固 列於隨產品和服務所附的明示保固聲明 中。本文件的任何部分都不可構成任何 額外的擔保。HP 對於本文件在技術上 或編輯上的錯誤或疏失並不負擔任何責 任。

#### **產品通知**

本指南說明大部分機型的通用功能。有 些功能可能無法在您的產品上使用。若 要存取最新版使用指南,請前往 <http://www.hp.com/support>, 並依照指 示尋找您的產品。然後選取**使用指南**。

第 1 版:2018 年 1 月

文件編號:L14985-AB1

#### **關於此手冊**

本手冊提供關於顯示器功能、安裝顯示器和技術規格的資訊。

- $\overline{\triangle}$ 警告!表示有危險狀況,如果不避免**可能**會造成死亡或嚴重傷害。
- **注意:**表示有危險狀況,如果不避免**可能**會造成輕微或中度傷害。
- $\ddot{\mathbb{C}}$ 》重要:表示將此資訊視為重要資訊,但不是危險相關(例如與財產損失相關的訊息)。出現提醒,警 示使用者若不完整遵循所描述的程序,可能會導致資料遺失或損壞硬體或軟體。亦包含解釋概念或完 成工作的基本資訊。
- **附註:**包含要強調或補充本文重點的其他資訊。
- ※ <mark>提示:</mark>提供有用提示以完成工作。

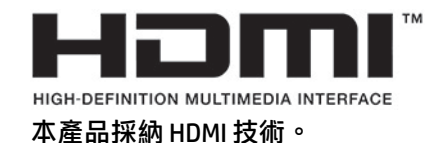

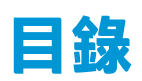

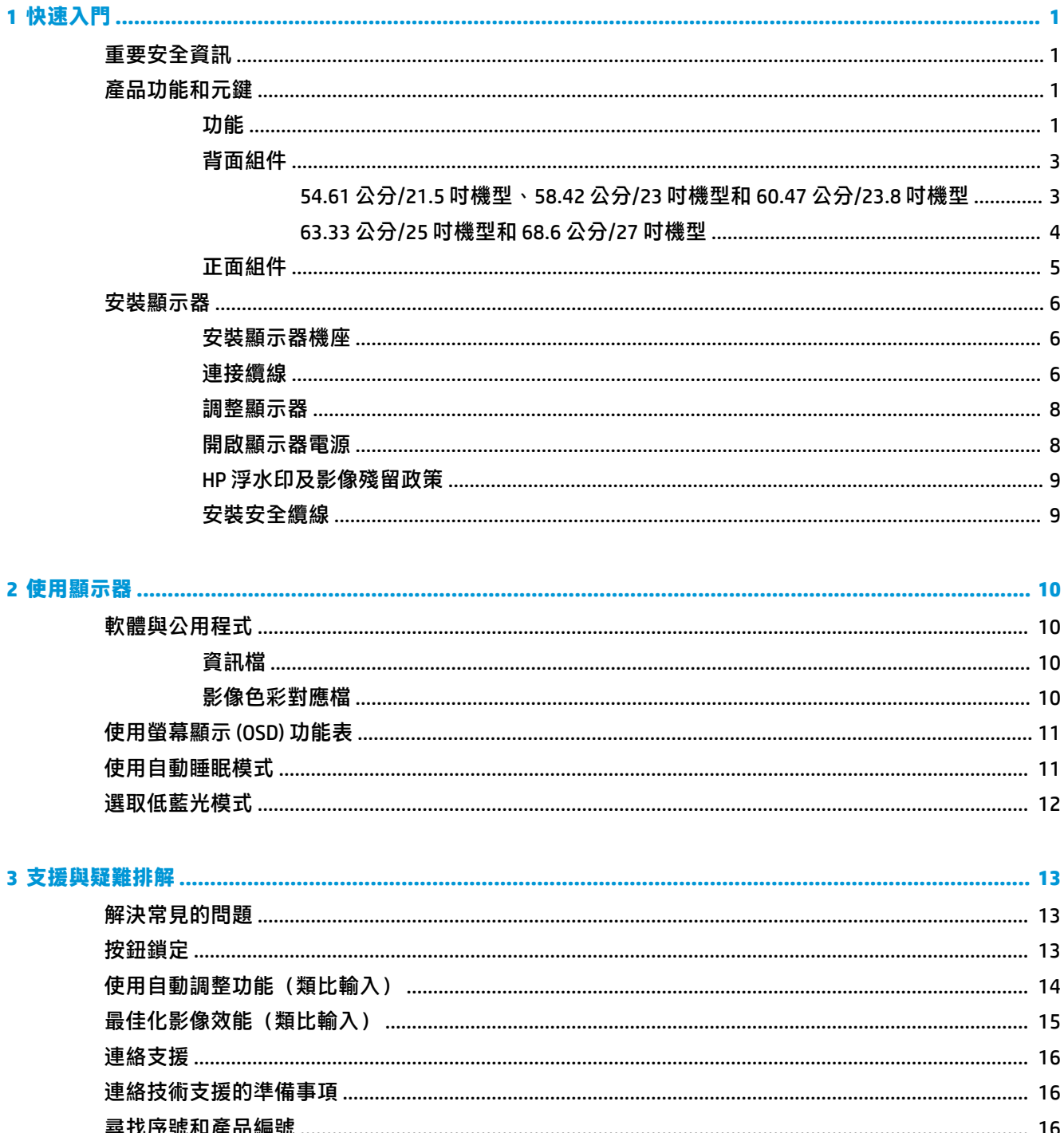

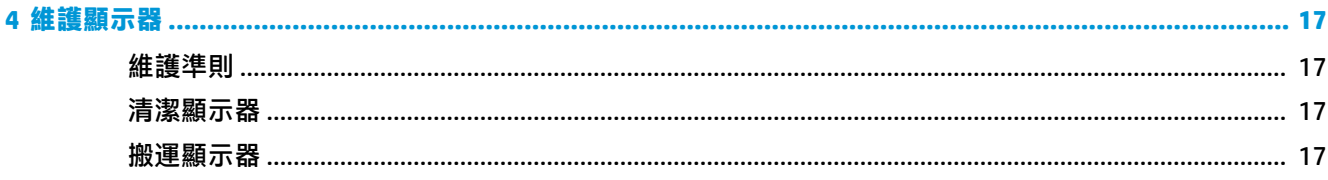

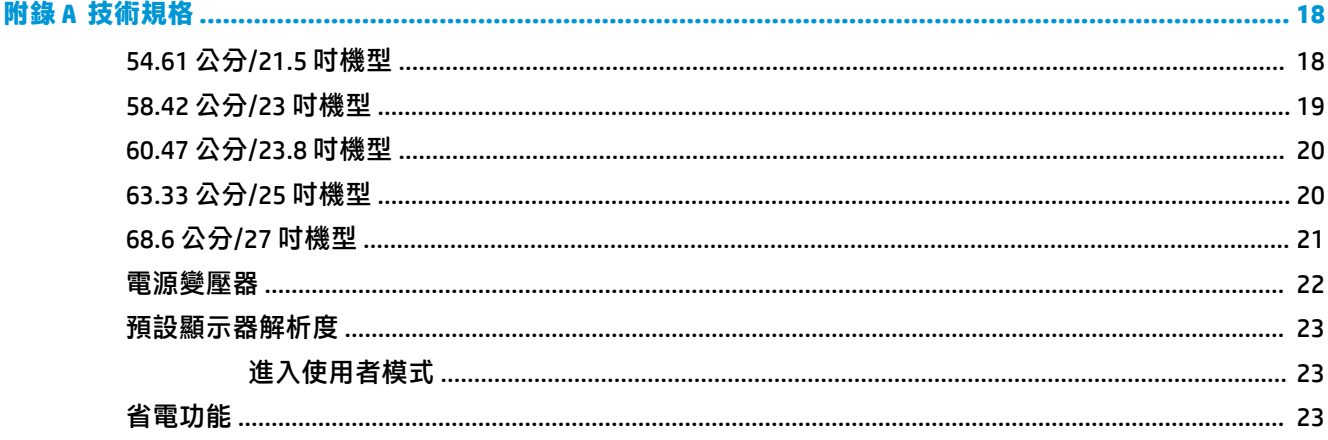

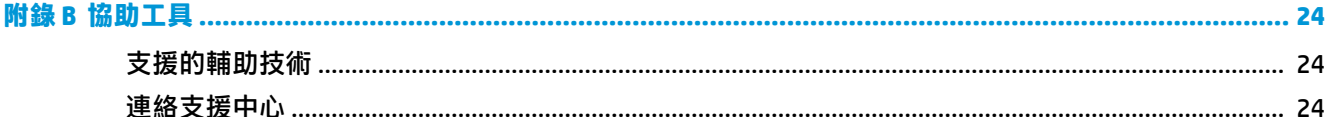

# <span id="page-6-0"></span>**1 快速入門**

## **重要安全資訊**

顯示器會隨附 AC 電源變壓器及電源線。如果您要使用其他電源線,請僅使用適合此顯示器的電源和連 線。如需搭配本顯示器的正確電源線組的資訊,請參閱說明文件套件中的《產品通知》。

**警告!**為降低電擊或設備受損的風險:

- 請將電源線插入 AC 插座中,以方便隨時使用。
- 請從 AC 插座中拔除電源線, 以中斷電腦的電源。

• 電源線若附有 3 接腳電源插頭,請將電源線插入接地的 3 插孔插座。請勿停用電源線的接地接腳, 例如插上 2 接腳轉接器。接地接腳具備重要的安全功能。

為了您的安全起見,請勿在電源線或連接線上放置任何物品。請妥當地佈置電源線或連接線以避免有 人誤踏或絆倒。請勿拉扯電源線或纜線。拔出 AC 插座上的電源線時,請握緊插頭。

為了降低發生嚴重傷害的風險,請參閱《安全舒適操作指南》。其中說明了適當的工作站設定以及電 腦使用者的適當姿勢、健康和工作習慣。此外,《安全舒適操作指南》還提供重要的電子和機械安全 資訊。您可以從網站取得《安全舒適操作指南》,網址為:<http://www.hp.com/ergo>。

**重要:**為了保護顯示器與電腦,請將所有電腦和其週邊裝置(例如顯示器、印表機、掃描器)的電源 線插至具有穩壓保護的裝置,例如延長線或不斷電供電系統 (UPS)。不是所有的延長線都提供穩壓保 護;延長線必須明確標示具有此功能。請使用提供損壞更換方案的製造商所製作的電源導片。如此一 來,當突波保護故障時,您便可以更換本設備。

請使用合適且尺寸正確的家俱,才能承載您的 HP LCD 顯示器。

 $\triangle$  <del>警告</del> ! 不當放置於梳妝台、書櫃、架子、桌子、喇叭、櫃子或推車上的 LCD 顯示器可能會掉落<sup>,</sup>並導致 人身傷害。

請小心裝設連接到 LCD 顯示器的所有電線與纜線,確保無法將其拉出、抓出,亦不會被其絆倒。

請確定連接到 AC 插座的產品總安培數不會超過插座的電流安培數上限;且連接到電源線的產品總安培 數不會超過電源線的安培數上限。請參考電源標籤來判斷每個裝置的安培數(AMPS 或 A)。

請將顯示器安裝在方便使用的 AC 插座附近。若要中斷顯示器的電源,請緊握插頭並從 AC 插座拔出插 頭。絕對不要拉扯電源線來拔除顯示器的電源線。

請勿摔落顯示器或將顯示器放在不平穩的表面。

**附註:**本產品適合娛樂用途。請考慮將顯示器置於受控制的光源環境之中,以避免因周圍光線和明亮 表面造成的干擾導致螢幕產生令人困擾的反光。

### **產品功能和元鍵**

**功能**

本產品為 AMD® FreeSync 認證的顯示器,當您在電腦遊戲中切換畫面圖片時,可以享有流暢、即時回應 且完整顯示的絕佳體驗。連接至顯示器的外接來源必須安裝 FreeSync 驅動程式。

AMD FreeSync 技術的設計可避免在玩遊戲和播放影片時出現斷斷續續和畫面撕裂的問題,原理是鎖定 **顯示器針對圖形介面卡畫面播放速率的更新率。如有特定功能問題,請向您的元件或系統製造商確** 認。

**重要:**需要 AMD Radeon Graphics 和/或 AMD A 系列 APU 相容顯示器(附 DisplayPort/HDMI Adaptive-Sync)。需要 AMD 15.11 Crimson 驅動程式(或更新版本),以透過 HDMI 支援 FreeSync。

**附註:**自動調整的更新率會視顯示器而異。您可以在 www.amd.com/freesync 取得更多資訊。

若要啟用顯示器上的 FreeSync 功能,請按螢幕上的 Menu(功能表)按鈕以開啟螢幕顯示功能表。依序 選取**色彩控制**、**檢視模式**和**遊戲 FreeSync**。

本指南說明以下顯示器的特色:

- 對角線 54.61 公分(21.5 英吋)的可視螢幕區域,解析度達 1920 × 1080,並支援較低解析度的全 螢幕模式
- 對角線 58.42 公分(23 英吋)的可視螢幕區域,解析度達 1920 × 1080,並支援較低解析度的全螢 幕模式
- 對角線 60.47 公分(23.8 英吋)的可視螢幕區域,解析度達 1920 × 1080,並支援較低解析度的全 螢幕模式
- 對角線 63.33 公分(25 英吋)的可視螢幕區域,解析度達 1920 × 1080,並支援較低解析度的全螢 幕模式
- 對角線 68.6 公分(27 英吋)的可視螢幕區域,解析度達 1920 × 1080,並支援較低解析度的全螢 幕模式

顯示器的功能如下:

- 具備 LED 背光的 IPS 面板
- 54.61 公分(21.5 吋)、58.42 公分(23 吋)、60.47 公分(23.8 吋)和 68.6 公分(27 吋)機型配 備防眩光面板
- 63.33 公分(25 吋)機型配備低霧度面板
- 讓您在坐著、站著或左右移動時都可以寬廣視角觀看
- 値斜功能
- HDMI (高畫質多媒體介面)和 VGA 視訊輸入
- AMD FreeSync 認證,在電腦遊戲中切換畫面圖片時,可以享有流暢、即時回應且完整顯示的絕佳 體驗
- 「隨插即用」功能(需作業系統支援)
- **顯示器背面提供安全纜線鎖孔保護,可供選購的安全纜線使用**
- 以數種語言進行螢幕內建顯示 (OSD) 調整,讓設定與螢幕最佳化更為容易
- 適用於所有數位輸入的 HDCP (高頻寬數位內容保護)
- 省電裝置功能可符合降低耗電量的要求
- $\widetilde{\mathbb{B}}$  附註:如需安全與法規資訊,請參閱提供您的說明文件套件中隨附的《產品通知》。若要取得產品最 新版使用指南或手冊,請前往 <http://www.hp.com/support>,並依照指示尋找您的產品。然後選取**使用指 南**。

### <span id="page-8-0"></span>**背面組件**

後側功能依型號而異。

**54.61 公分/21.5 吋機型、58.42 公分/23 吋機型和 60.47 公分/23.8 吋機型**

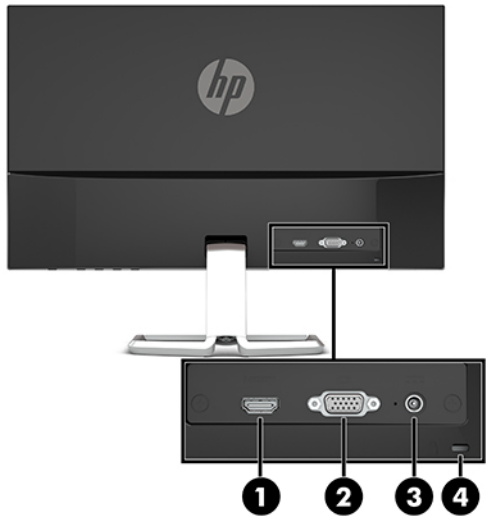

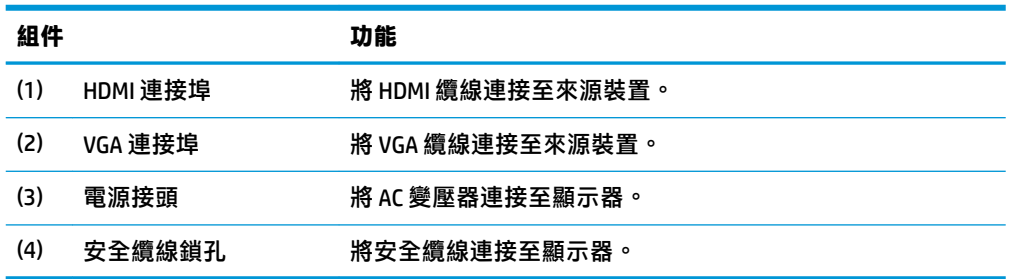

#### <span id="page-9-0"></span>**63.33 公分/25 吋機型和 68.6 公分/27 吋機型**

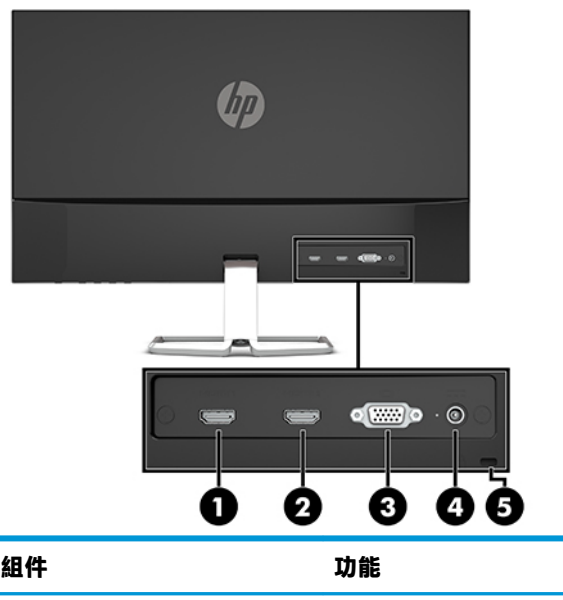

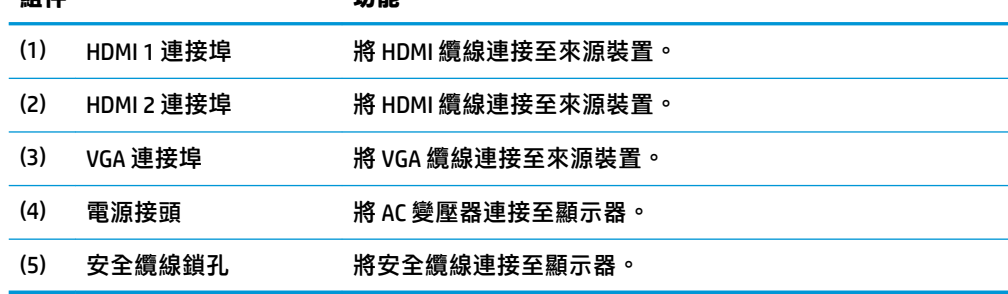

### <span id="page-10-0"></span>**正面組件**

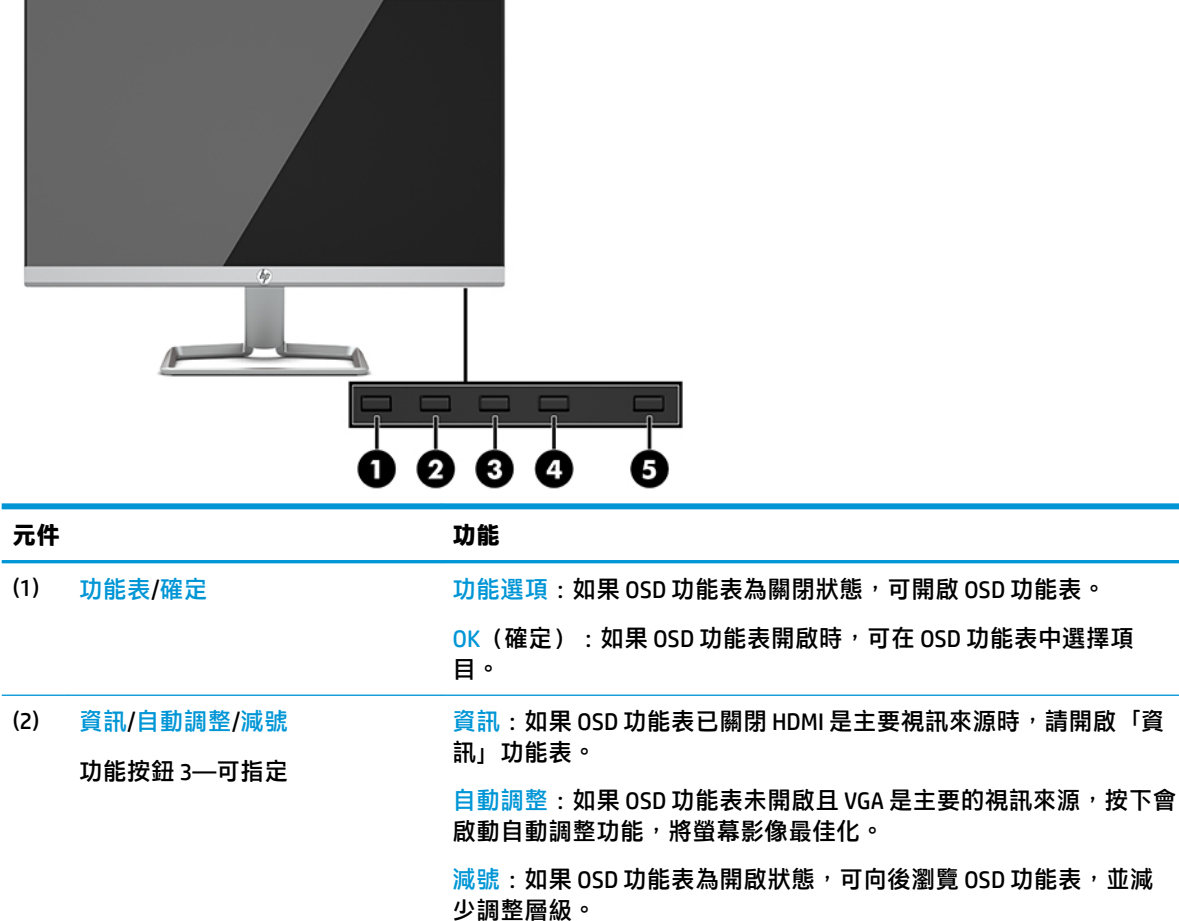

(3) 輸入/加號 功能按鈕 2—可指定  $\frac{m}{m}$ 入:如果 OSD 功能表為關閉狀態,可切換至下一個視訊輸入連接埠 (VGA 或 HDMI)。 加號: 如果 OSD 功能表為開啟狀態, 可向前瀏覽 OSD 功能表, 並增 加調整層級。 (4) 檢視模式/結束 功能按鈕 1—可指定 檢視模式:如果 OSD 功能表已關閉,請開啟「檢視模式」功能表,可 選擇不同的畫面檢視設定。  $Exit$  (結束): 如果 OSD 功能表開啟時, 保存更改并離開 OSD 功能 表。 (5) 電源 まんない このことの 間啟或關閉顯示器的電源。

 $\widetilde{\mathbb{B}}$  附註:您可以在 0SD 功能表中重新設定功能按鈕<sup>,</sup>以快速選取最常用的操作。按下 Menu(功能表)按 鈕以開啟 OSD,然後選取**功能表控制**。選取 Assign Buttons (指定按鈕),然後針對您要指定的按鈕, 選取其中一個可用的選項。

## <span id="page-11-0"></span>**安裝顯示器**

#### **安裝顯示器機座**

- $\mathbb{D}$  重要:為了避免使顯示器損壞,請注意不要碰觸 LCD 面板的表面。在面板上施加壓力可能造成顏色不一 致或液晶無法定位。如果發生這種情況,螢幕將無法復原到正常狀態。
	- **1.** 將顯示器正面朝下,放置在墊有乾淨軟布的平坦表面上。
	- 2. 將支架底座 (1) 插入支架懸臂的底部,然後在底座下方鎖緊螺絲 (2)。將支架臂 (3) 的頂端連接到顯 示器面板背面的接頭。支架臂會扣一聲卡入定位。

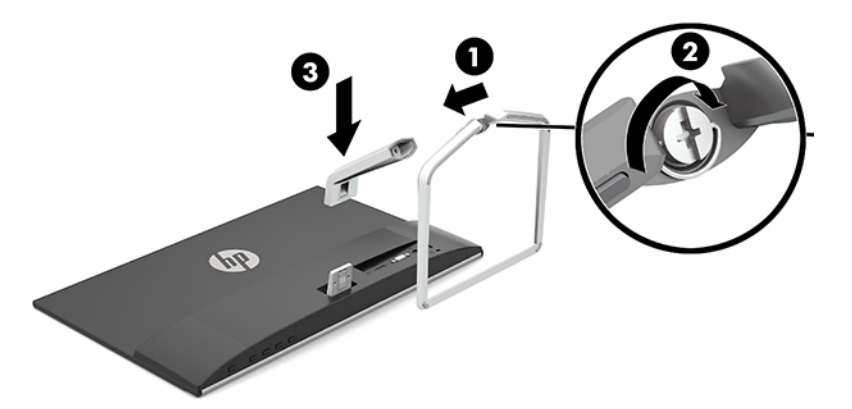

#### **連接纜線**

- **1.** 將螢幕置於接近電腦、方便且通風良好的地方。
- **2.** 連接視訊纜線。
- $\bar{\mathbb{B}}^{\!\!*}$ 附註:顯示器會自動決定哪一個輸入是有效的視訊訊號。按下 Menu(功能表)按鈕以存取螢幕顯 示 (OSD) 功能表,然後選取輸入控制即可選取輸入。
	- 將 VGA 纜線的一端連接至顯示器背面的 VGA 連接埠,再將另一端連接至來源裝置上的 VGA 連 接埠。

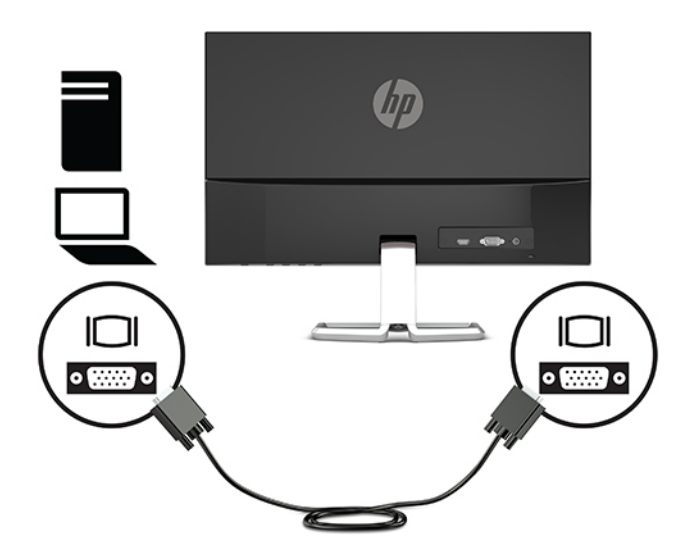

將 HDMI 纜線連接至顯示器後面的 HDMI 連接埠,再將另一端連接至來源裝置上的 HDMI 連接 埠。

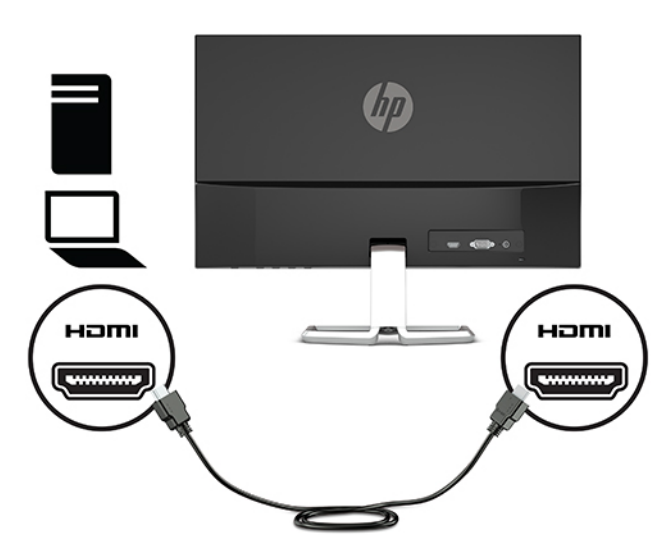

3. 將電源線的其中一端連接至 AC 變壓器 (1),然後將另一端連接至接地的 AC 插座 (2),再將 AC 變壓 器圓形接頭的一端連接到顯示器上的電源連接器 (3)。

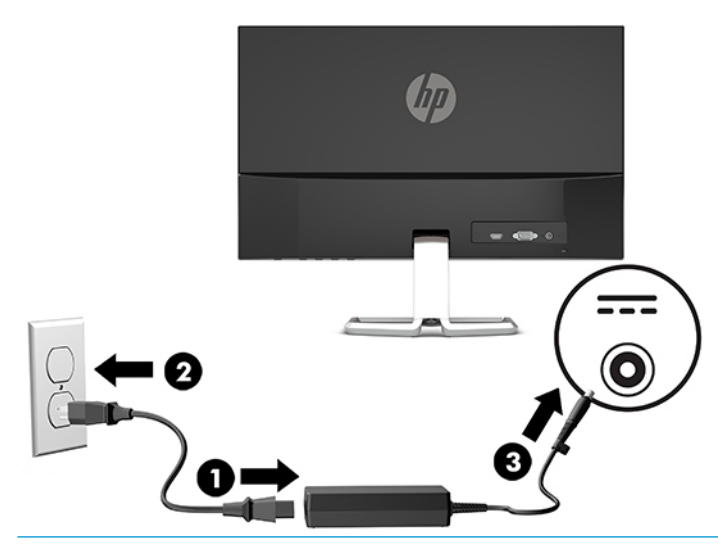

**警告!**若要減少電擊或設備損壞的風險:

請不要損壞電源線接地插頭。接地插頭是重要的安全功能。

將電源線插入隨時容易插拔的接地 AC 插座。

請從 AC 插座中拔除電源線, 以中斷設備的電源。

為了您的安全起見,請勿在電源線或連接線上放置任何物品。請妥當地佈置電源線或連接線以避 免有人誤踏或絆倒。請勿拉扯電源線或纜線。從 AC 插座上拔出電源線時,請握緊插頭。

<span id="page-13-0"></span>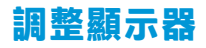

將顯示器機身向前或向後傾斜,以擺放一個舒適的觀看位置。

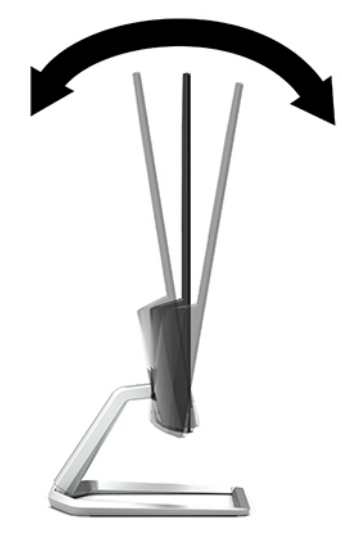

#### **開啟顯示器電源**

- **1.** 按下電腦上的電源按鈕以開啟電腦。
- **2.** 按下顯示器底端的電源按鈕,開啟顯示器電源。

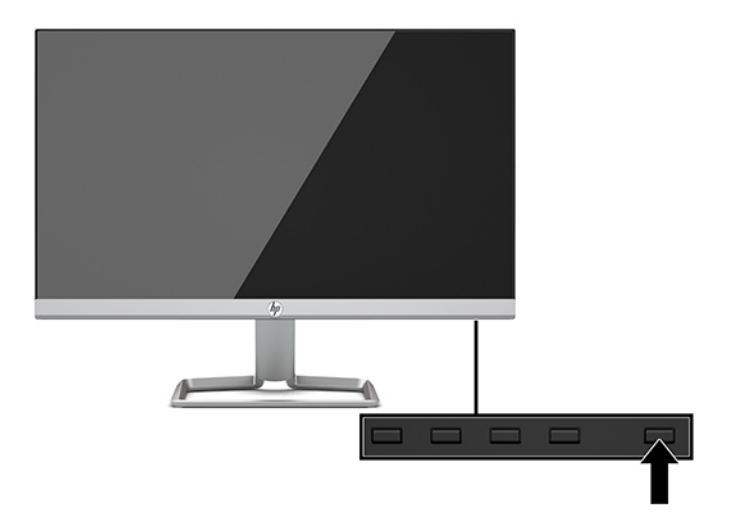

- $\tilde{\mathbb{C}}$  重要:若螢幕顯示相同的靜態影像長達 12 個小時或更長時間完全未使用<sup>,</sup>可能會發生燒屏損毀 (Burnin image damage)。若要預防顯示器螢幕發生燒屏損毀,請務必在長時間不使用顯示器時啟動螢幕保護 程式或關閉顯示器。所有的 LCD 螢幕都可能發生影像殘留 (Image retention) 現象。HP 保固不涵蓋顯示器 燒屏損毀。
- **附註:**若按下電源按鈕沒有效果,則可能已啟用「電源按鈕鎖定」功能。若要停用這個功能,請按住 顯示器電源按鈕 10 秒鐘。
- **附註:**您可以在 OSD 功能表中停用電源指示燈。按下 Menu(功能表)按鈕以開啟 OSD,然後選取**電源 控制**。選取**電源 LED**,然後選取**關閉**。

<span id="page-14-0"></span>開啟顯示器電源時,會顯示五秒鐘的「顯示器狀態」訊息。該訊息會顯示目前使用中訊號是哪一個輸 入、自動切換來源設定的狀態(「開」或「關」;預設值為「開啟」),目前預設螢幕解析度以及建 議的預設螢幕解析度。

顯示器會自動掃描作用中的輸入訊號並在螢幕使用該輸入。

#### **HP 浮水印及影像殘留政策**

IPS 顯示器機型的設計使用 IPS (In-Plane Switching) 顯示技術, 提供超廣視角及卓越的影像品質。IPS 顯 示器適合應用在各種高畫質影像上。但若是在長時間展示靜態、靜止或固定影像,且不使用螢幕保護 程式情況下,則不適合使用此面板技術。這些應用類型包括監控攝影、電玩遊戲、展示商標及範本等 長時間顯示在螢幕上的動作。靜態影像可能會造成影像殘留損壞,就像是顯示器螢幕上有污漬或浮水 印一般。

HP 保固不涵蓋顯示器燒屏損毀。若要避免影像殘留損壞,請務必在未使用時關閉顯示器,或是利用電 源管理設定(需系統支援),在系統閒置時關閉顯示器。

#### **安裝安全纜線**

HP 提供選購的安全纜線,可讓您將顯示器鎖在固定物體上。

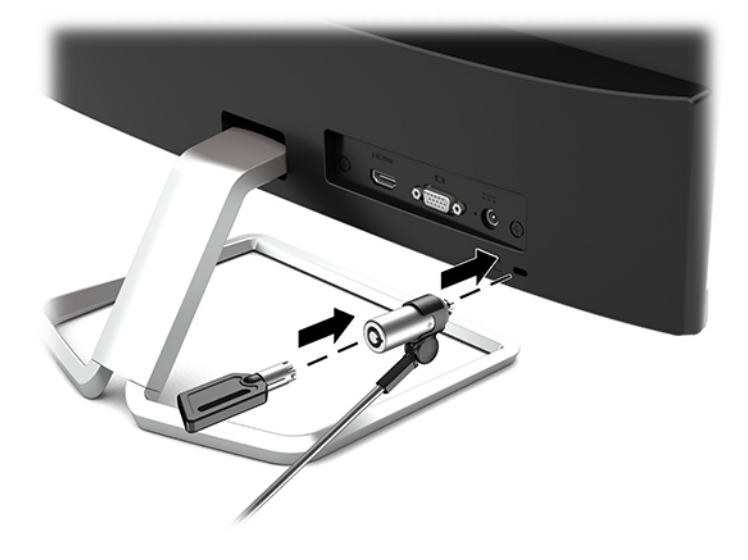

# <span id="page-15-0"></span>**2 使用顯示器**

# **軟體與公用程式**

您可以從 <http://www.hp.com/support> 下載以下檔案,然後安裝至您的電腦。

- INF(資訊)檔
- ICM(影像色彩對應)檔案(每個經過校正的色彩空間都有一個檔案)

#### **資訊檔**

INF 檔可定義 Windows® 作業系統所使用的顯示器資源,以確保顯示器與電腦圖形介面卡相容。

本顯示器與 Windows 隨插即用的功能相容,且不需要安裝 INF 檔,顯示器即可正常運作。符合顯示器隨 插即用需要兩個條件,第一是電腦圖形介面卡與 VESA DDC2 相容,第二是顯示器直接連接到圖形介面 卡。如果透過單獨的 BNC 類型連接器或分配用緩衝器/分配器連接,則隨插即用無法運作。

#### **影像色彩對應檔**

ICM 檔是一種搭配圖形程式使用的資料檔,讓顯示器螢幕到印表機、掃描器到顯示器螢幕的色彩能有一 致性的對應。此檔案是從支援此功能的圖形程式來啟動。

**附註:**ICM 色彩設定檔是依照「國際色彩協會 (ICC) 設定檔格式」規格而撰寫。

### <span id="page-16-0"></span>**使用螢幕顯示 (OSD) 功能表**

可根據個人偏好,使用螢幕顯示 (OSD) 功能表來調整顯示器的螢幕影像。您可以使用顯示器前面板上底 端的按鈕存取 OSD 功能表,並進行調整。

若要存取 OSD 選單並進行調整,請依下列步驟操作:

- 1. 如果尚未開啟顯示器,請按電源按鈕來開啟顯示器。
- 2. 若要存取 OSD 功能表,請按 Menu(功能表)按鈕開啟 OSD。
- **3.** 使用這三個功能按鈕可瀏覽、選取以及調整功能表選項。螢幕按鈕標籤會根據使用中的功能表或 子功能表而有所不同。

下表列出 OSD 主功能表中的功能表選項。

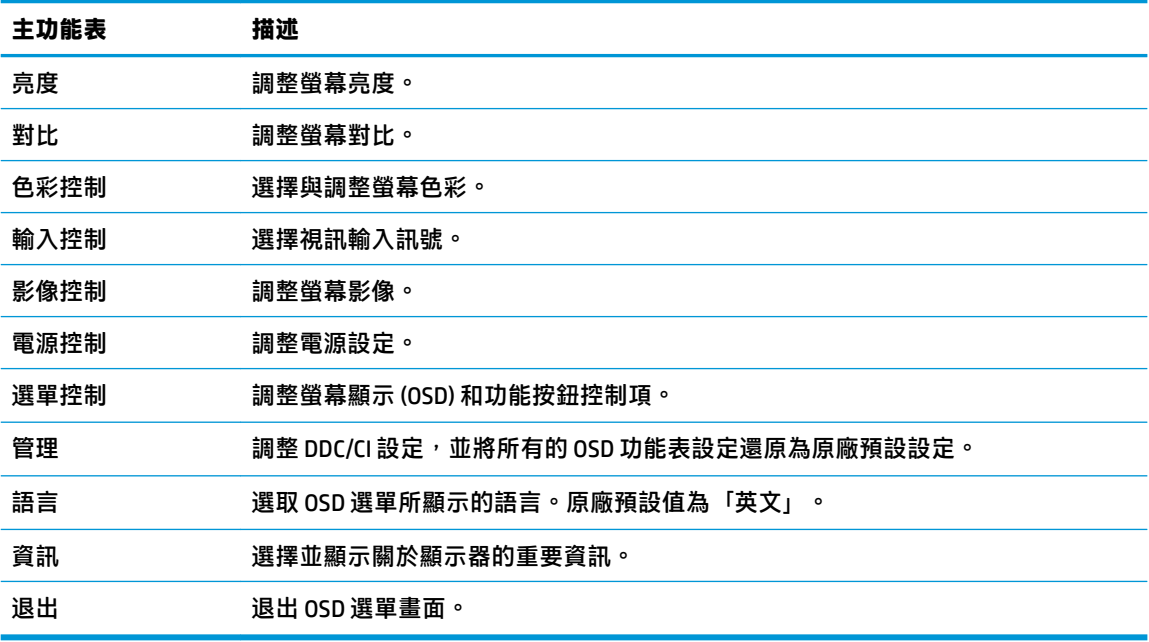

 $\overline{\mathbb{B}}$  附註: 若要檢視 OSD 功能表模擬器, 請造訪 HP Customer Self Repair Services Media Library(HP 客戶自 行維修服務媒體庫), 個址為: <http://www.hp.com/go/sml>。

### **使用自動睡眠模式**

此顯示器支援一種稱為自動睡眠模式的 OSD(螢幕顯示)功能表選項,可讓您啟用或停用顯示器的省電 狀態。若啟用「自動睡眠模式」(預設會啟用此模式),顯示器會在主機電腦發出低耗電模式訊號 (沒有水平或垂直同步訊號)時進入省電狀態。

進入此省電狀態(睡眠模式)時,顯示器螢幕會變成空白、關閉背光,電源 LED 指示燈會變成琥珀 色。顯示器進入這種省電狀態時,使用的電力僅 0.3 瓦。當主機裝置將主動訊號傳送至顯示器(例如, 如果您啟用滑鼠或鍵盤)時,就會喚醒睡眠模式中的顯示器。

您可以在 OSD 中停用「自動睡眠模式」。按下顯示器的 Menu(功能表)按鈕,然後依序選取電**源控制** > **自動睡眠模式** > **關**。

# <span id="page-17-0"></span>**選取低藍光模式**

將顯示器發出的藍光調暗,可減少照到您眼睛的藍光。HP 顯示器提供可降低藍光輸出的設定,讓您在 螢幕上檢視內容時可以看到更舒適且較不刺眼的影像。若要將顯示器調整到舒適的檢視光線環境,請 依照下列步驟執行。

- 1. 按下檢視模式按鈕以開啟「檢視模式」功能表中,或按下 Menu (功能表)按鈕,選取**色彩控制**, 然後選取**檢視模式**。
- **2.** 選取所需的設定:
	- **低藍光**(TUV 認證):減少藍光以提高眼睛舒適度
	- **夜間**:將顯示器輸出的藍光調整為最低
	- **閱讀**:最佳化藍光和亮度,以適合室內檢視
- 3. 選取儲存並返回儲存您的設定,接著關閉檢視模式功能表。如果您不想儲存設定,請選取取消。
- **4.** 從 OSD 主功能表選取**結束**。

**警告!**為了降低發生嚴重傷害的風險,請參閱《安全舒適操作指南》。其中說明了適當的工作站設定 以及電腦使用者的適當姿勢、健康和工作習慣。此外,《安全舒適操作指南》還提供重要的電子和機 械安全資訊。您可以從網站取得《安全舒適操作指南》,網址為:<http://www.hp.com/ergo>。

# <span id="page-18-0"></span>**3 支援與疑難排解**

# **解決常見的問題**

下表列出可能發生的問題、每個問題的可能原因,以及建議的解決方法。

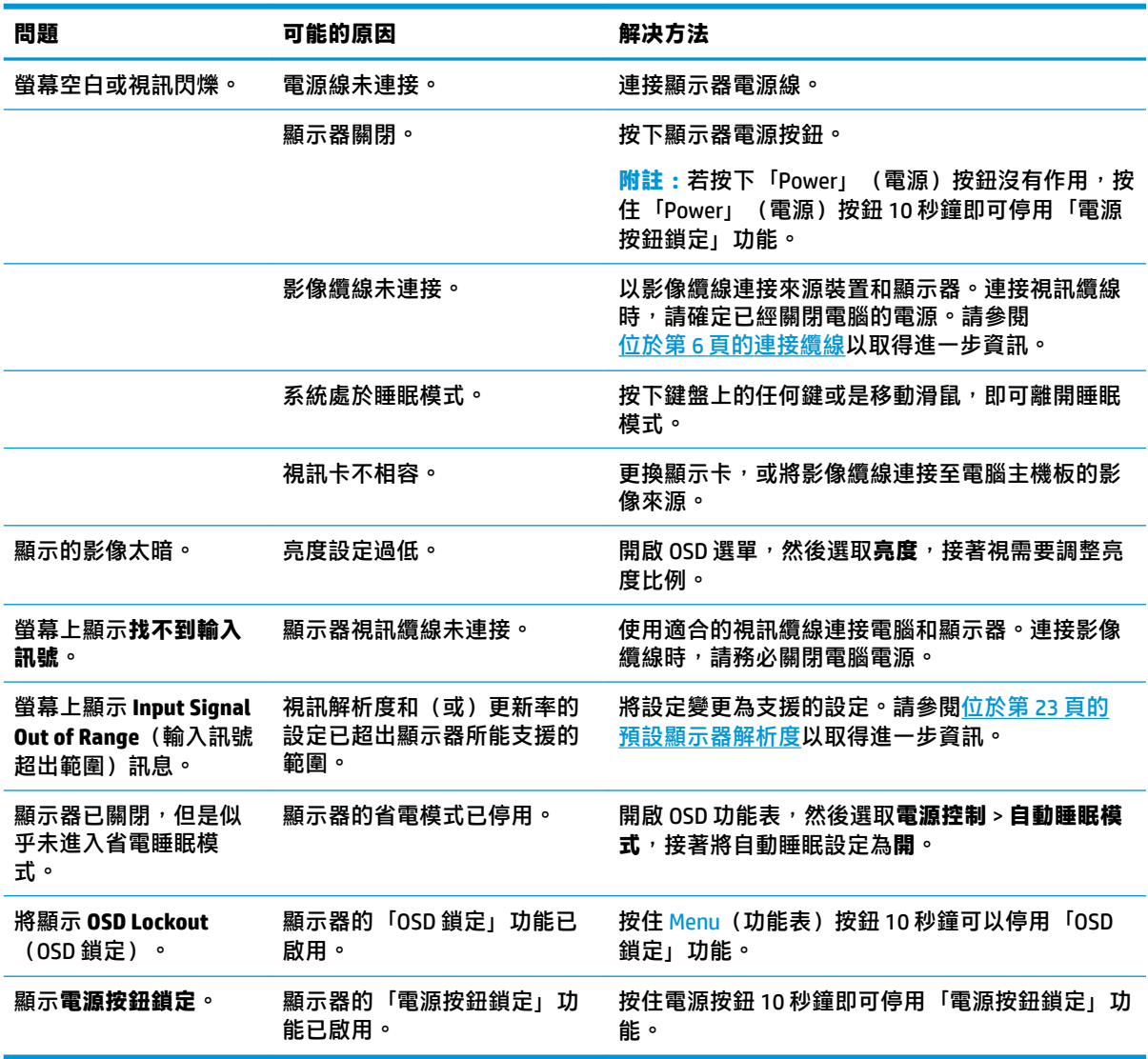

## **按鈕鎖定**

按住電源按鈕或 Menu (功能表)按鈕 10 秒鐘,會鎖定該按鈕的功能。您可以再一次按住該按鈕 10 秒 鐘以還原功能。只有在顯示器的電源開啟並顯示使用中訊號,且未使用 OSD 時,才能使用此功能。

# <span id="page-19-0"></span>**使用自動調整功能(類比輸入)**

在下列條件下,自動調整功能會自動起作用,並嘗試最佳化您的螢幕:

- 顯示器設定
- 將電腦還原為原廠設定
- 變更螢幕解析度

您也可以從 OSD 中的「自動調整」功能表,隨時最佳化 VGA(類比)輸入的螢幕效能。您還可以從 <http://www.hp.com/support> 下載自動調整模式軟體公用程式。

如果顯示器並非使用 VGA 輸入,請勿執行此程序。如果顯示器使用 VGA(類比)輸入,此程序可以校正 以下影像品質狀況:

- 焦距模糊、不清晰
- 殘影、條紋或陰影效果
- 隱約出現垂直條紋
- 出現會移動的水平細小條紋
- 圖像偏離中央

使用自動調整功能:

- 1. 讓顯示器暖機 20 分鐘後,再進行調整。
- 2. 按下 Menu (功能表) 按鈕以開啟 OSD,選取影像控制,然後選取自動調整。如果您對結果不滿 意,請繼續進行本程序。
- **3.** 開啟自動調整公用程式。(您可以從 <http://www.hp.com/support> 下載此公用程式。)此時會顯示 安裝測試模式。

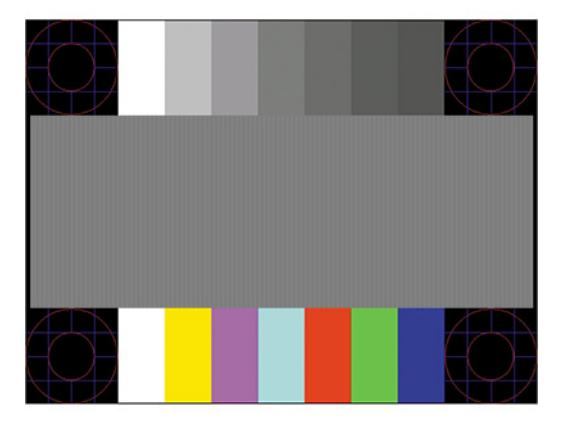

4. 按下鍵盤的 Esc 鍵或任何其他按鍵,離開測試模式。

## <span id="page-20-0"></span>**最佳化影像效能(類比輸入)**

您可以調整螢幕上顯示的兩個控制項,以改善影像效果:時脈和相位(位於 OSD 功能表中)。只有在 自動調整功能無法提供令人滿意的影像時,才使用這些控制項。

 $\widetilde{\boxdot}$  <mark>附註</mark>:唯有使用類比 (VGA) 輸入時,才可調整「時脈」和「相位」控制項。使用數位輸入時無法調整這 些控制項。

必須先將「時脈」設定正確,因為「相位」的設定是根據主要的「時脈」設定而來。

- **時脈:**增加/減少此值,將螢幕背景中可見的垂直條紋減到最少。
- **相位:**增加/減少此值可減少視訊閃爍或模糊。

 $\bar{\mathbb{B}}$  附註:在使用控制項時,使用自動調整模式軟體公用程式可獲得最佳的效果。您可以從 <http://www.hp.com/support> 下載此公用程式。

當調整「時脈」和「相位」值時,如果顯示器的影像變形,請繼續調整數值,直到影像恢復正常。若 要還原為原廠設定,請按下 Menu(選單)按鈕開啟 OSD,然後選擇**管理**,選擇**原廠設定**,然後選擇 **是**。

消除垂直線 (時脈):

- 1. 按下 Menu(功能表)按鈕以開啟 OSD,然後選取**影像控制 > 時脈和相位**。
- **2.** 選擇**時脈**,使用顯示器上顯示向上和向下鍵頭圖示的功能按鈕,即可消除垂直軸。請放慢按下按 鈕的速度以避免錯過最佳的調整點。

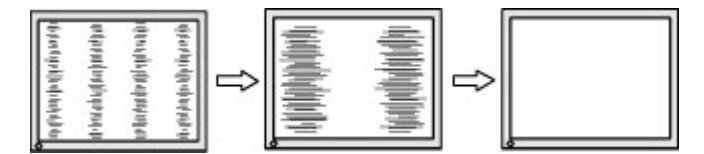

**3.** 調整「時脈」之後,如果螢幕上出現模糊、閃爍或線條,請繼續調整「相位」。

清除閃爍或模糊 (相位) :

- **1.** 按下 Menu(功能表)按鈕以開啟 OSD,然後選取**影像控制** > **時脈和相位**。
- **2.** 選擇**相位**,使用顯示器上顯示向上和向下鍵頭圖示的功能按鈕,即可消除閃爍或模糊狀況。閃爍 或模糊狀況也有可能會因為電腦或已安裝的圖形控制卡而無法消除。

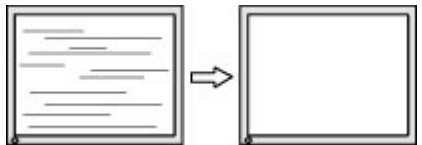

修正畫面位置(水平位置或垂直位置):

- 1. 按下顯示器的 Menu (功能表)按鈕,以開啟 OSD 功能表,選取影**像控制**,然後選取**影像位置**。
- **2.** 按下顯示器上顯示向上和向下鍵頭圖示的功能按鈕,即可適當調整顯示器顯示區域中的影像位 置。**水平位置**會將影像向左或向右移動;**垂直位置**會將影像向上及向下移動。

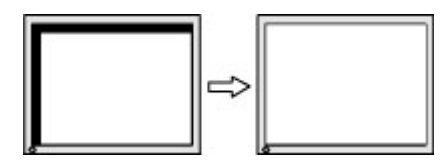

<span id="page-21-0"></span>**連絡支援**

若要解決硬體或軟體問題,請造訪 <http://www.hp.com/support>。請使用該網站取得有關您產品的更多資 訊,包括論壇的連結以及疑難排解的指示。您也可以找到有關如何連絡 HP 以及開啟支援案例的資訊。

## **連絡技術支援的準備事項**

参閱本章節的疑難排解秘訣後,如果仍無法解決問題,您可能需要電洽技術支援。請在電洽之前準備 好下列資訊:

- 顯示器機型
- 顯示器序號
- 發票上的購買日期
- 發生問題時的狀況
- 收到的錯誤訊息
- 硬體組態
- 所使用的軟硬體名稱和版本

### **尋找序號和產品編號**

序號和產品編號位於顯示器面板底部的標籤上。如果爾後要聯絡 HP 針對顯示器機型解決問題,您可能 會需要這些編號。

**附註:**您可能需要旋轉顯示器面板至背面,才能閱讀標籤資訊。

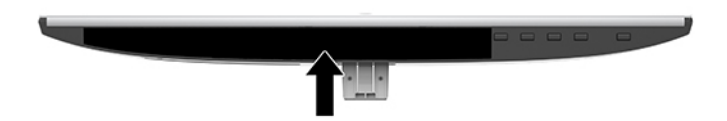

# <span id="page-22-0"></span>**4 維護顯示器**

### **維護準則**

為了強化效能並延長顯示器的壽命:

- 請勿開啟顯示器的外殼或自行維修本產品。僅調整操作指示中所說明的控制項。如果您的顯示器 運作不正常,或曾經摔落或毀損,請與 HP 授權經銷商、代理商或服務供應商連絡。
- 請依照顯示器標籤/背面板的指示,僅使用本顯示器適用的電源與連接方式。
- 請確定連接到 AC 插座的產品總安培數不會超過 AC 插座的電流額定值; 且連接到電源線的產品總 安培數不會超過電源線額定值。請參考電源標籤來判斷每個裝置的安培數(AMPS 或 A)。
- 將顯示器安裝在您方便使用的插座附近。要拔掉顯示器的電源線時,請確實握住插頭,並將它由 插座拔出。絕對不要拉扯電源線來拔除顯示器的電源線。
- 不使用顯示器時,請關閉顯示器。您可以使用螢幕保護程式,並在不使用顯示器時將其關閉,如 此可大幅延長顯示器的使用壽命。

**附註:**HP 保固不涵蓋顯示器燒屏損毀。

- 外殼上的凹槽和開口有通風作用。請勿阻塞或遮蔽這些開口。請勿將任何物品塞入外殼的凹槽或 其他開口。
- 請勿摔落顯示器或將顯示器放在不平穩的表面。
- 請勿讓任何東西壓在電源線上。請勿踩踏電源線。
- 將顯示器置於通風良好的區域,遠離強光、高溫或濕氣。
- 拆卸顯示器底座時,必須將顯示器正面朝下,放在柔軟的表面上,以避免表面刮傷、損傷或破 裂。

### **清潔顯示器**

- **1.** 關閉顯示器電源並將電源線從 AC 插座拔出。
- 2. 使用柔軟、乾淨的防靜電清潔布,擦拭螢幕和外殼,清除顯示器的灰塵。
- 3. 如果有較難清理的情況,請以一比一的比例混合水和異丙醇酒精來清潔顯示器。
- $\Box$  重要:將清潔劑噴灑在布上,並用此濕布輕輕地擦拭螢幕表面。請勿將清潔劑直接噴灑在螢幕表面。 清潔劑可能會滲入面板並損壞電子零件。

**重要:請勿使用任何含有石化原料的清潔劑,例如苯、稀釋劑或是任何揮發性物質來清潔顯示器螢幕** 或外殼。上述化學物質可能會損壞顯示器。

### **搬運顯示器**

請妥善保存原來的包裝箱。您搬運顯示器時,可能會需要此包裝箱。

# <span id="page-23-0"></span>**A 技術規格**

 $\stackrel{\leftrightarrow}{\mathbb{B}}$  <mark>附註:所有規格表示 HP 組件製造商提供的標準規格;實際效能可能較高或較低。</mark>

如需本產品的最新規格或其他規格,請造訪 <http://www.hp.com/go/quickspecs/> 並搜尋您的特定顯示器 機型,找出該機型專有的 QuickSpecs。

# **54.61 公分/21.5 吋機型**

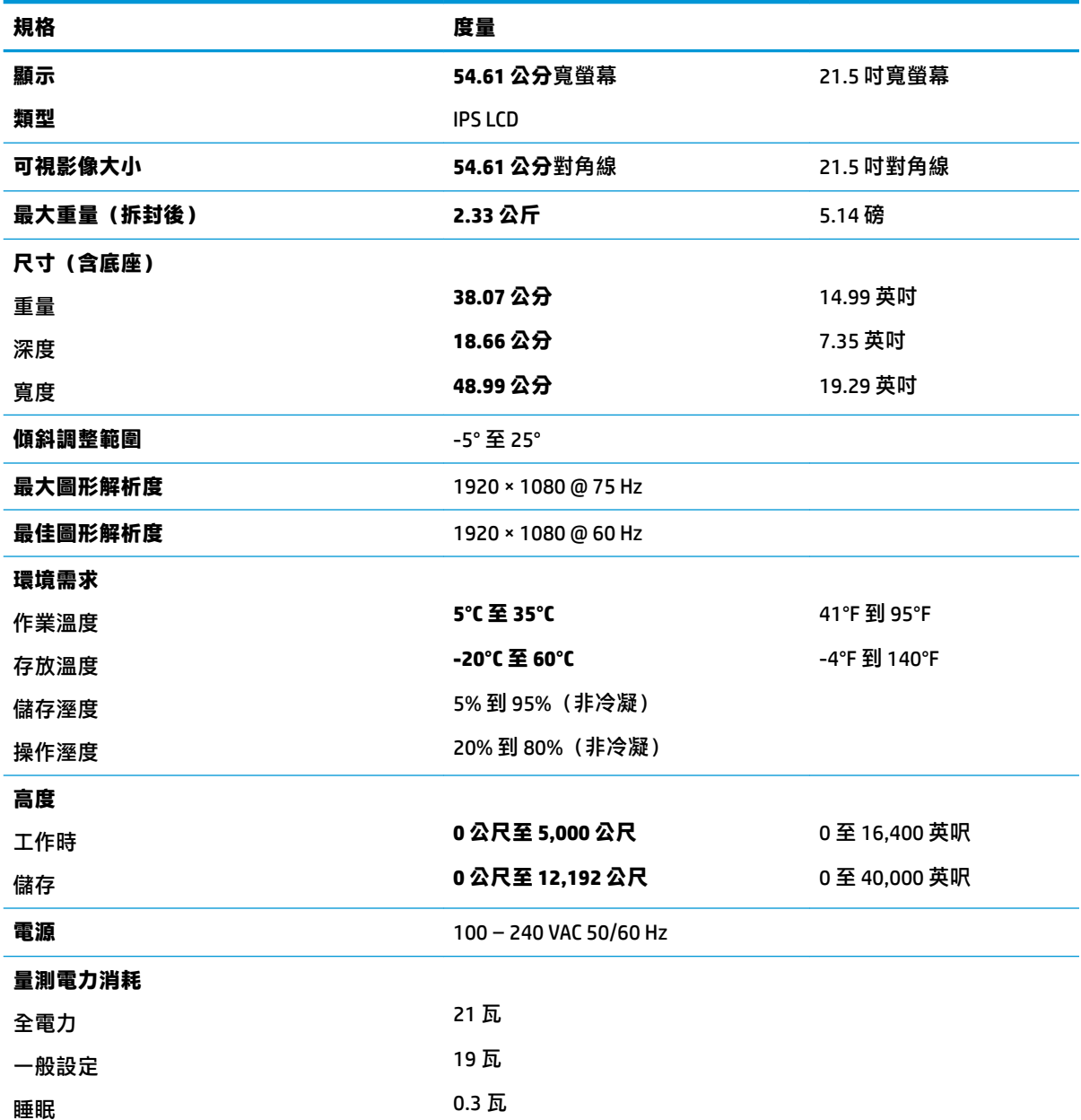

<span id="page-24-0"></span>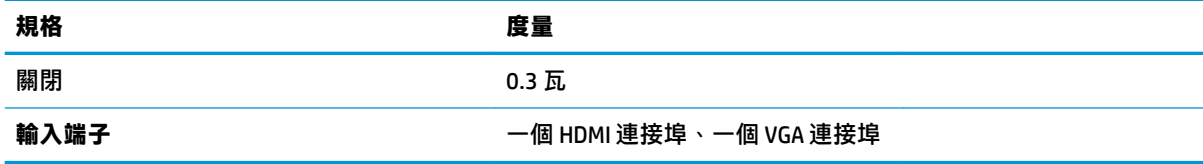

# **58.42 公分/23 吋機型**

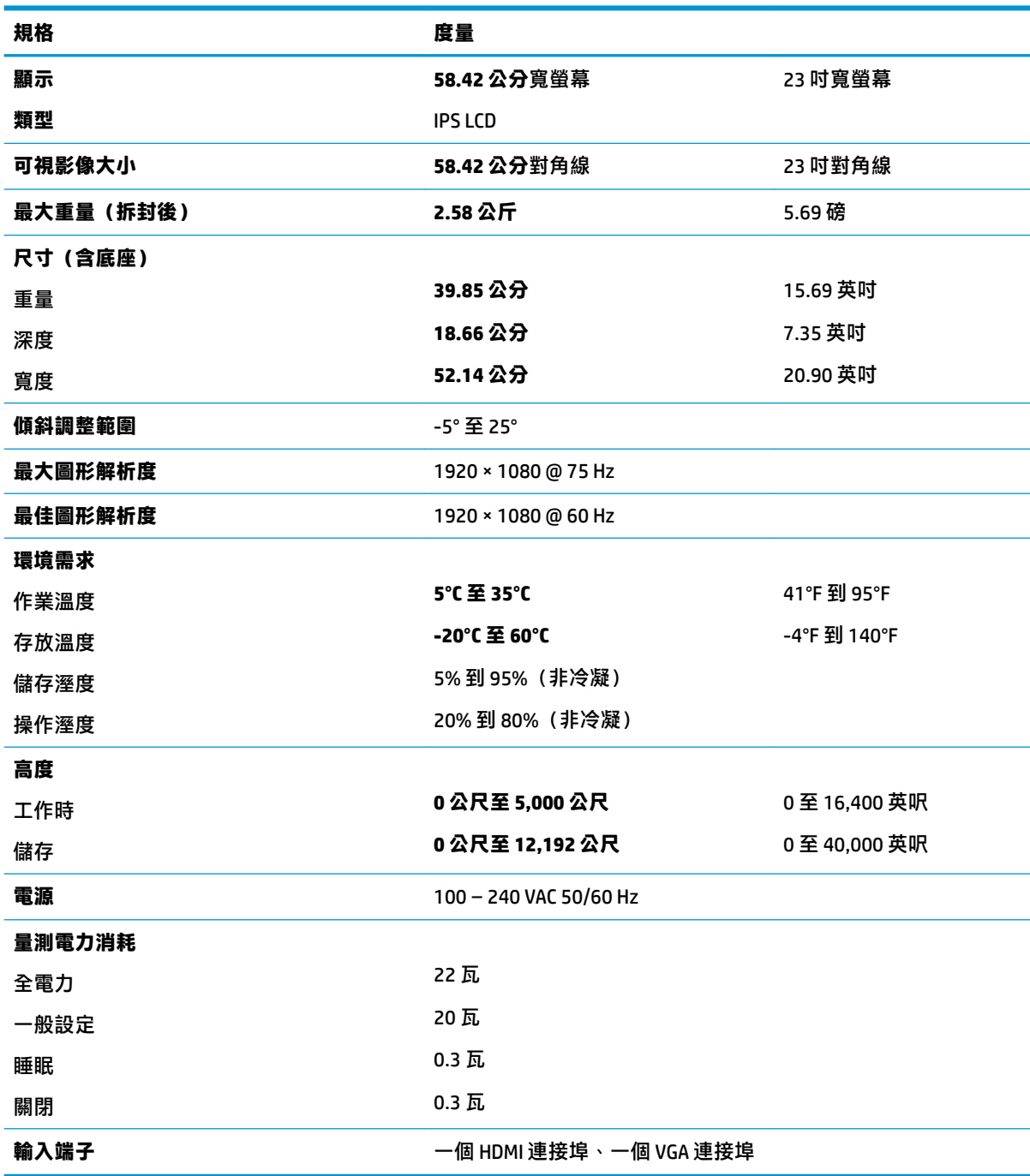

# <span id="page-25-0"></span>**60.47 公分/23.8 吋機型**

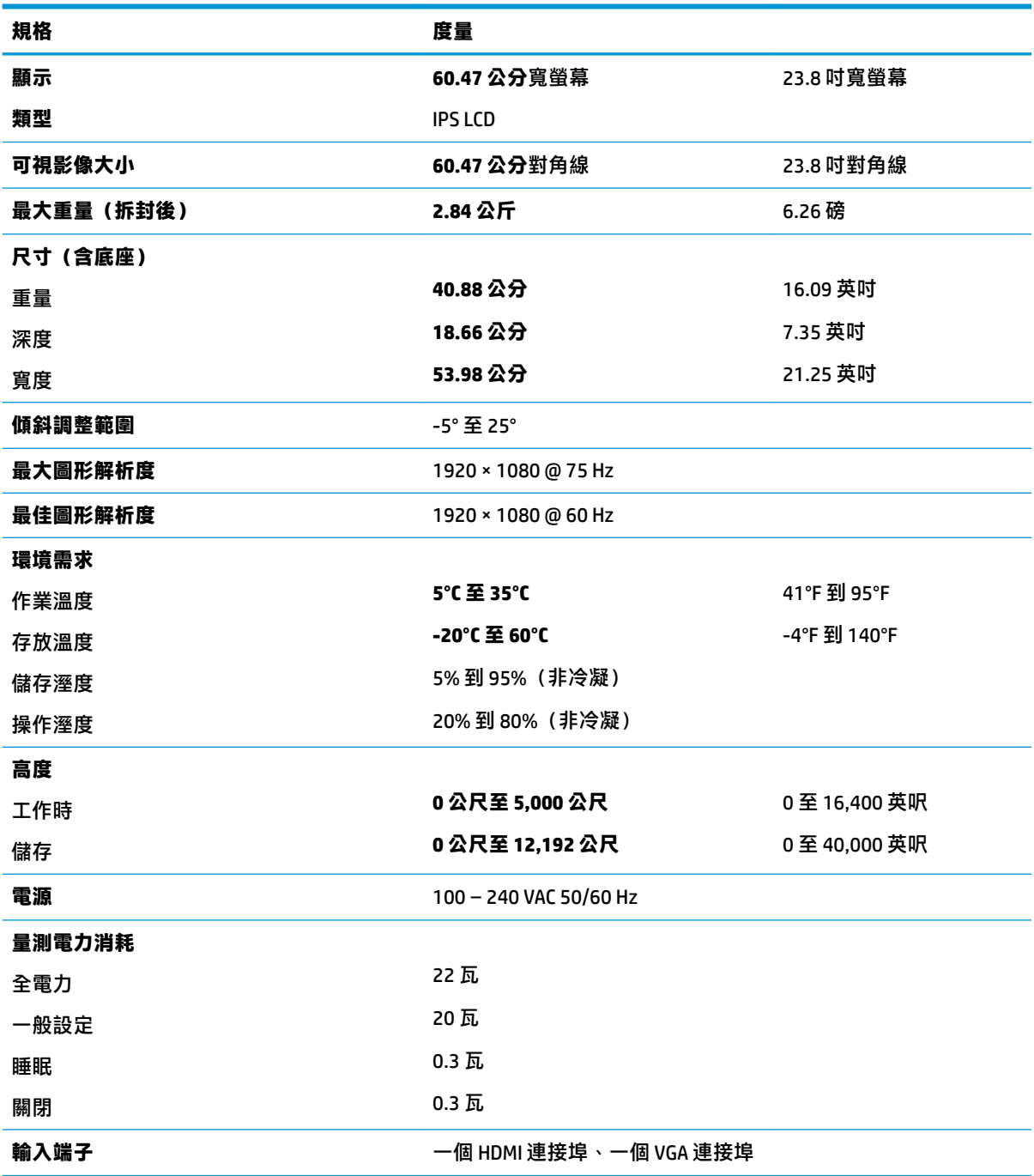

# **63.33 公分/25 吋機型**

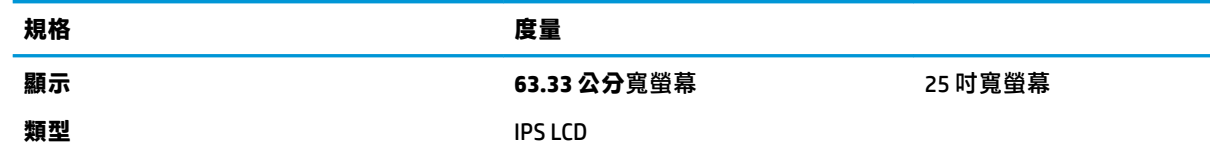

<span id="page-26-0"></span>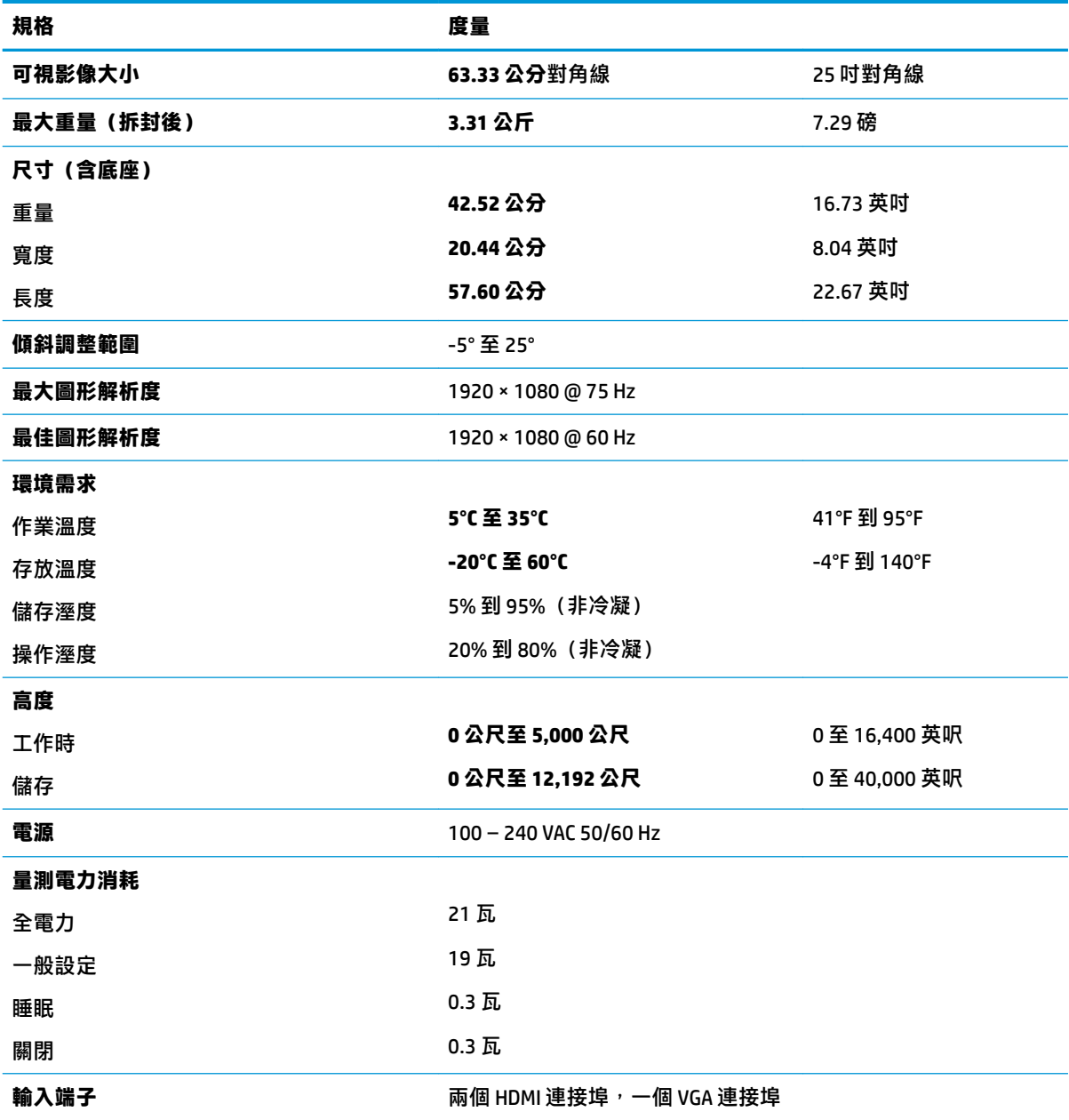

# **68.6 公分/27 吋機型**

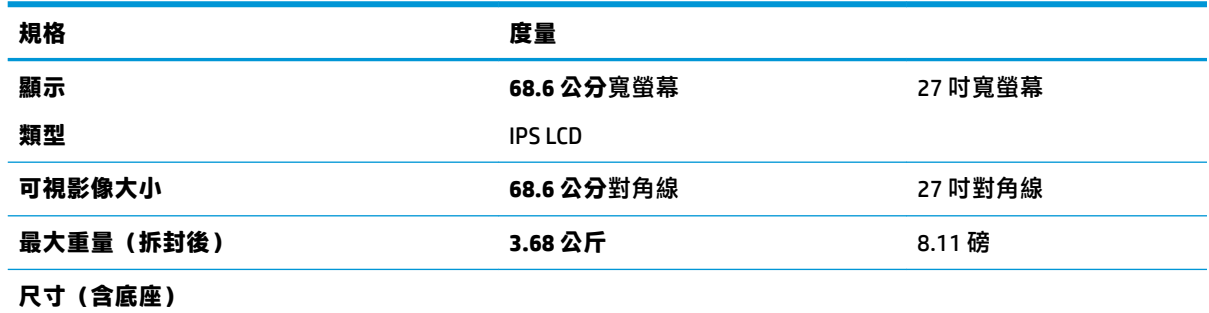

68.6 公分/27 吋機型 21

<span id="page-27-0"></span>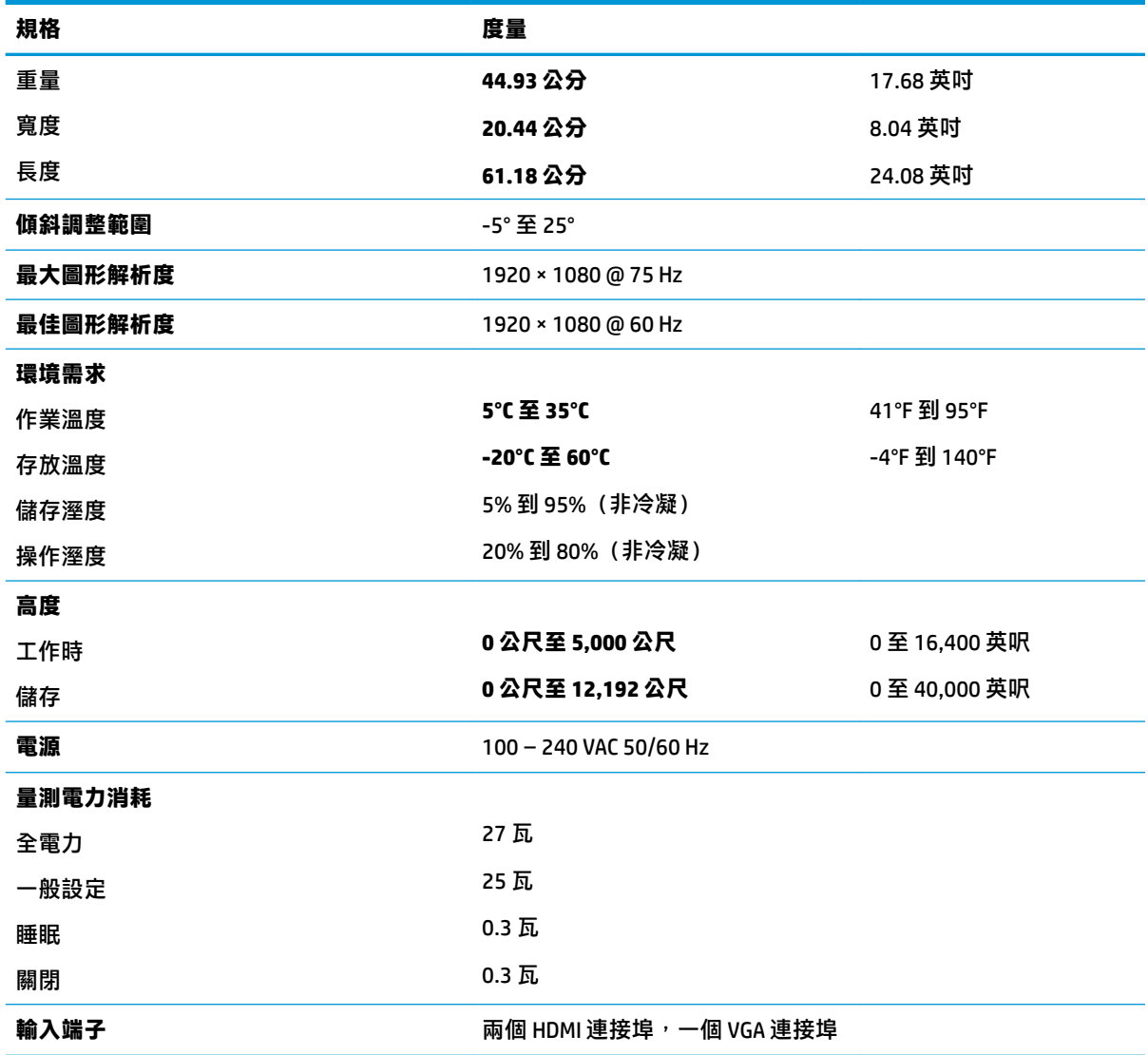

# **電源變壓器**

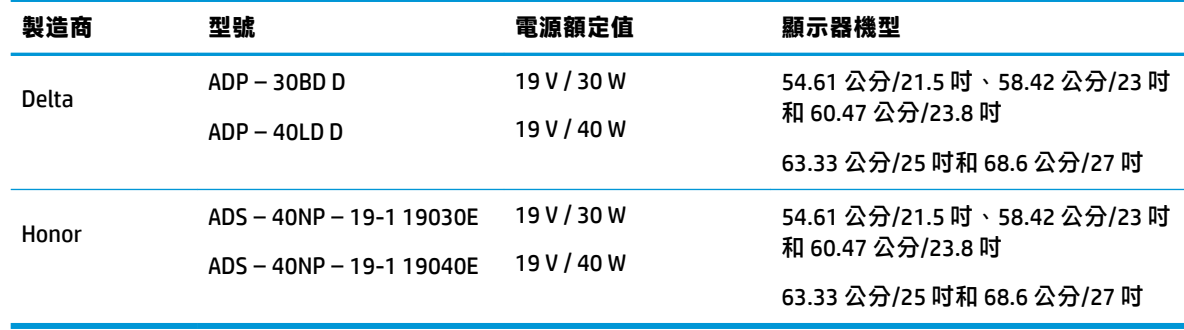

# <span id="page-28-0"></span>**預設顯示器解析度**

下列顯示器解析度是最常使用的模式且已設為原廠預設值。顯示器會自動辨識這些預設模式,且會以 適當的大小顯示並置於螢幕中央。

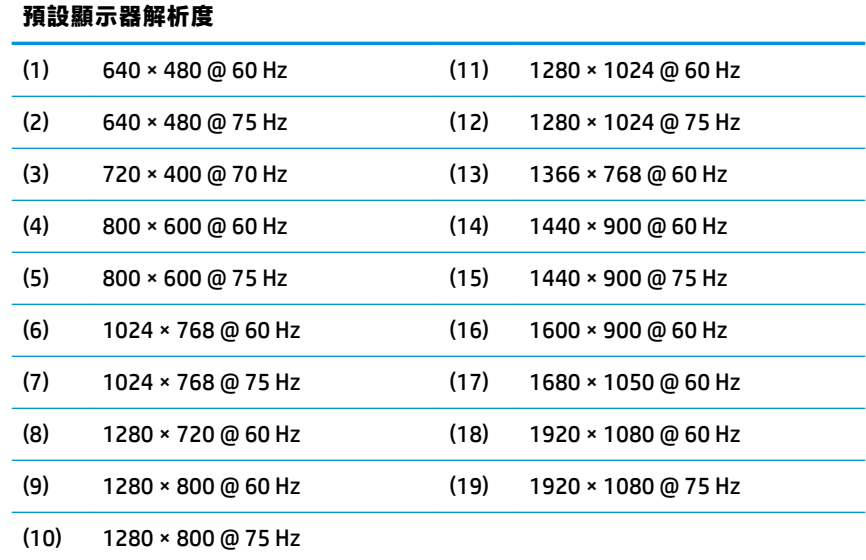

#### **進入使用者模式**

在下列情況下,視訊控制器的訊號可能會出現非預設的模式:

- 您沒有使用標準的圖形介面卡。
- 您沒有使用預設模式。

如果發生這種情況,您可能需要使用螢幕內建顯示,以重新調整螢幕畫面的參數。您可以對任何或所 有模式進行變更,並儲存在記憶體中。顯示器會自動儲存新設定,然後會辨識新模式,就如同辨識預 設模式一般。除了原廠預設模式之外,可以再輸入並儲存 10 個使用者模式。

### **省電功能**

顯示器支援省電狀態。如果顯示器沒有偵測到水平同步訊號或垂直同步訊號,就會開始省電狀態。當 偵測不到這些訊號時, 螢幕畫面會空白、關閉背光, 而且電源指示燈會呈現琥珀色。顯示器處於省電 狀態時,會使用 0.3 瓦的電量。顯示器回到正常運作模式前需要一小段熱機時間。

有關設定省電裝置功能(也稱作電源管理功能)的操作說明,請參閱電腦操作手冊。

 $\overline{\mathbb{B}}$  附註:只有在顯示器連接到具有省電裝置功能的電腦時,才可使用省電功能。

您也可以選取顯示器省電裝置公用程式的設定,設定顯示器在一段預設時間後開始省電狀態。當顯示 器的省電裝置公用程式讓顯示器開始省電狀態時,電源指示燈會變為琥珀色。

# <span id="page-29-0"></span>**B 協助工具**

任何人皆可使用 HP 設計、生產和市售產品與服務,包括殘障人士亦可獨立使用或透過適當的輔助裝置 進行使用。

## **支援的輔助技術**

HP 產品支援各種作業系統的輔助技術,並可設定為搭配其他輔助技術。在連接到顯示器的來源裝置上 使用「搜尋」功能,可以找到更多輔助功能的相關資訊。

 $\stackrel{\leftrightarrow}{\Box}$  <mark>附註</mark>:如需有關特定輔助技術產品的其他資訊,請聯絡該產品的客戶支援中心。

## **連絡支援中心**

我們持續改善我們產品與服務的協助工具,並歡迎使用者提出任何意見反應。如果您在使用產品時發 生問題,或想要告知我們對您有用的協助工具功能,請致電 (888) 259-5707。我們的服務時間為星期一 到星期五,上午 6 點到晚上 9 點(北美山區標準時間)。如果您有聽力障礙並是使用 TRS/VRS/ WebCapTel,需要技術支援或對協助工具有任何問題時,請致電 (877) 656-7058 聯絡我們。我們的服務 時間為星期一到星期五,上午 6 點到晚上 9 點(北美山區標準時間)。